# MAGICAL WORDPRESS MANAGEMENT USING WP-CLI

WordCamp San Francisco 2013

Mike Schroder | @GetSource Developer, WordPress Specialist at DreamHost

#### Mike Schroder, a.k.a. DH-Shredder, a.k.a @GetSource

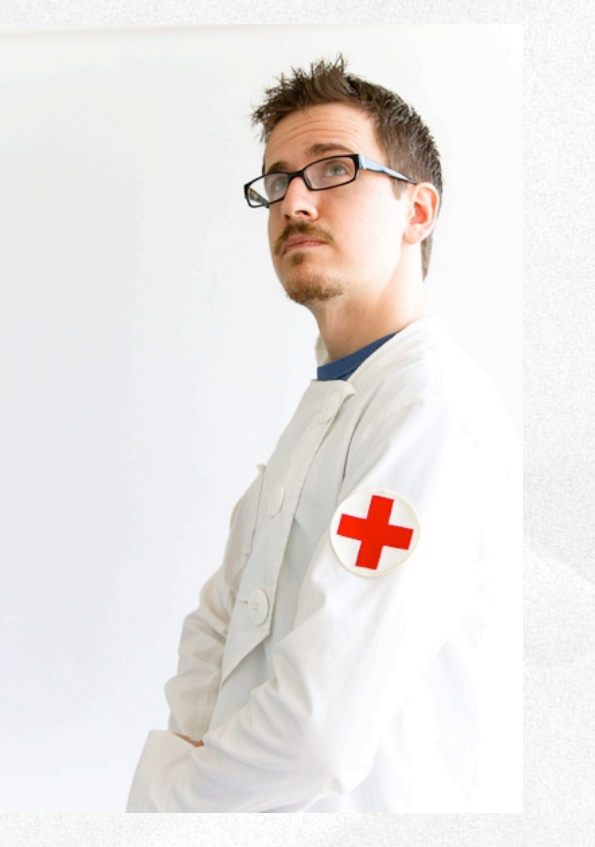

#### **CREDENTIALS**

Happy DreamHost Employee WordPress Core Contributor WordPress 3.5 Recent Rockstar Trusted WP-CLI Feature Contributor 

#### RANDOM FACTS

Third Culture Kid Enjoys Coffee & Sailing Blogs at getsource.net

### THERE ARE TWO GROUPS OF PEOPLE.

### THOSE WHO USE THE COMMAND LINE

# THOSE WHO ARE GOING TO USETHE COMMAND LINE

# DON'T BE AFRAID OF THE CLI

**IT'S YOUR FRIEND.** 

# OH, YOU LIKE THE CLI?

**WP-CLI WILL MAKE YOUR LIFE BETTER**

# SUPER COOL OPEN SOURCE TOOL TO MANAGE WORDPRESS

# HEADED UP BY CRISTI BURCĂ (SCRIBU) AND ANDREAS CRETEN

# USES WORDPRESS ITSELF TO PERFORM OPERATIONS

### AUTOMATION!

### WHAT CAN I DO WITH IT?

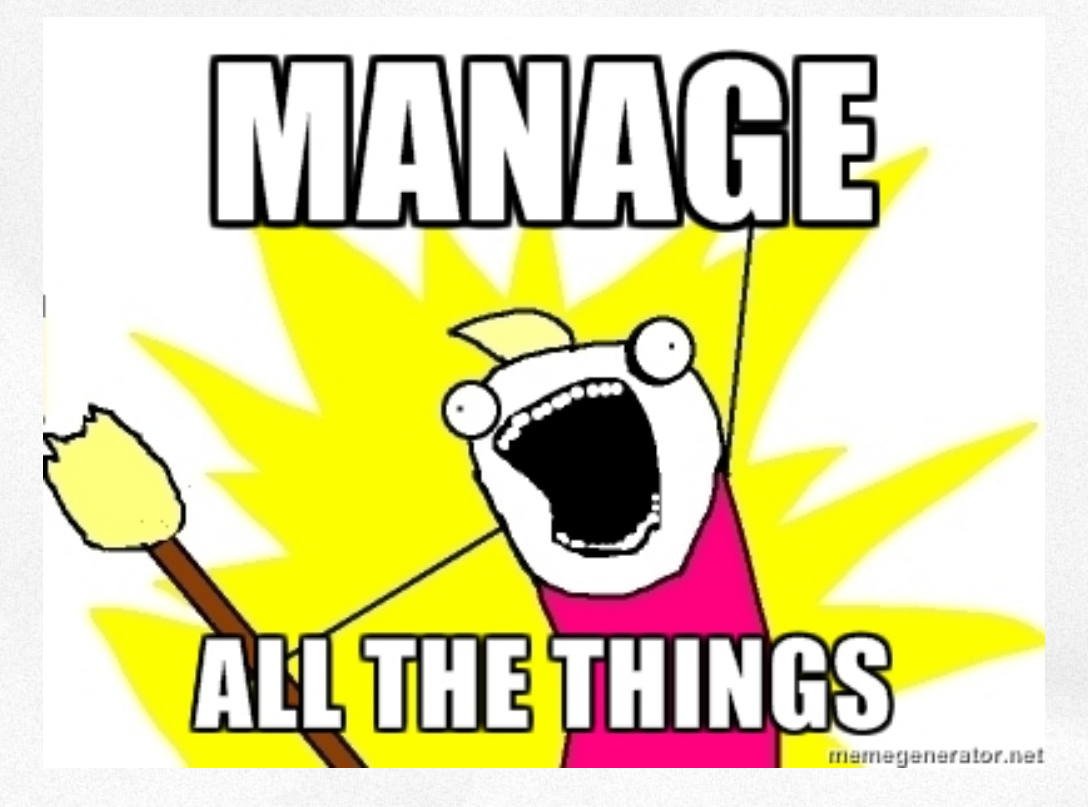

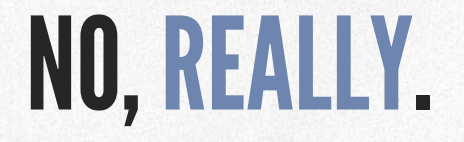

#### UPDATE WORDPRESS

#### \$ **wp core update**

#### INSTALL A PLUGIN

#### \$ **wp plugin install <slug or .zip>**

#### CHANGE THEME

#### \$ **wp theme activate <slug>**

#### BACKUP YOUR DATABASE

#### \$ **wp db export [filename]**

#### UPDATE PLUGINS

#### \$ **wp plugin update-all**

#### UPDATE THEMES

#### \$ **wp theme update-all**

#### REPLACE TEXT IN DB

#### \$ **wp search-replace <old> <new>**

### WHAT IS THIS SORCERY?

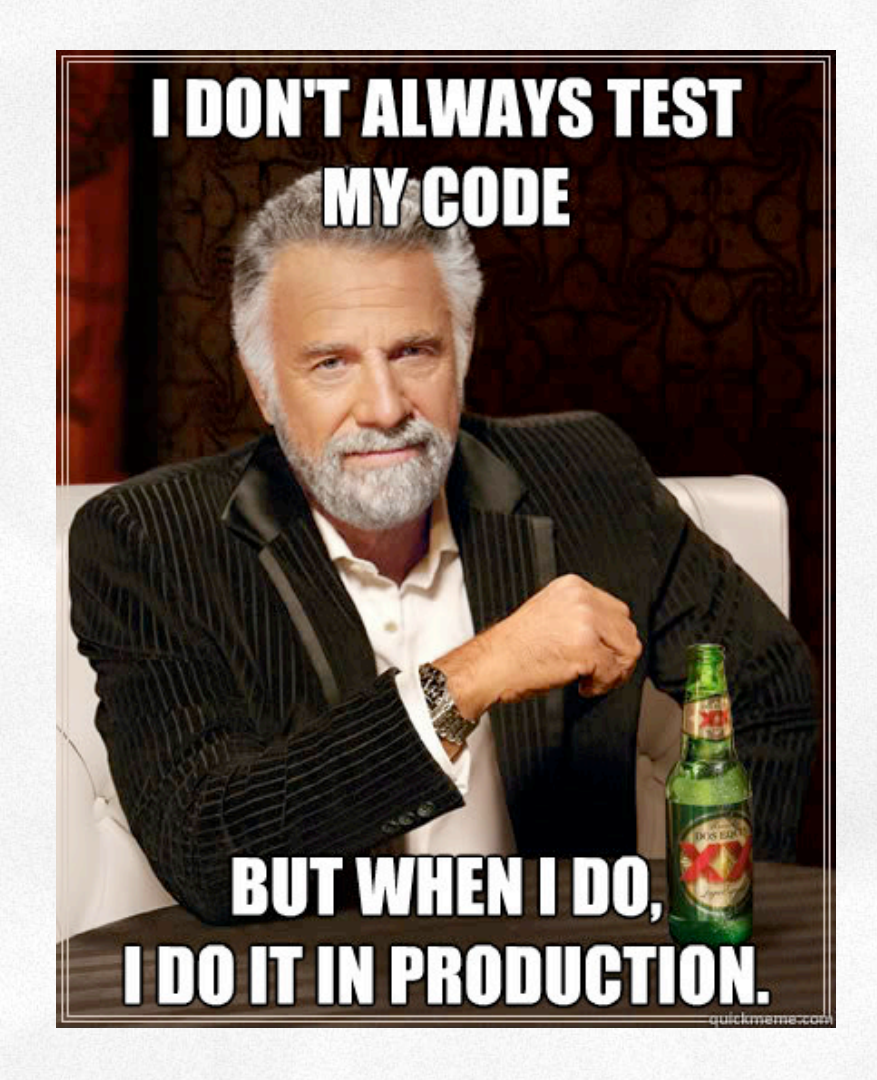

# SOLD. HOW DO I GET THIS AWESOMENESS?

### WHAT DO I NEED TO RUN IT?

- SSH access to your WordPress install's directory
- $-$  PHP 5.3.2+
- WordPress 3.4+
- Enough RAM for shell processes to run WordPress
- Linux or MacOS (for now)

### INSTALL IN LOCAL USER

#### Full Instructions at: wp-cli.org

\$ **curl https://raw.github.com/wp-cli/wpcli.github.com/master/installer.sh | bash**

### BUT WAIT, THERE'S MORE!

#### WP-CLI IS EXTENSIBLE!

### ADD YOUR OWN LOCALLY

#### Run/Alias: \$ **wp --require='cmd\_name.php'**

#### wp-cli.yml **require: /path/to/cmd\_name.php**

#### OR IN YOUR PLUGINS

#### **if ( defined('WP\_CLI') && WP\_CLI ) { include( PLUGIN\_DIR . '/lib/wp-cli.php' );**

#### CUSTOM COMMAND: BACKUP!

#### \$ **wp migrate backup [file.tar.gz] [--no-db] [--db-name=<file.sql>]**

### CUSTOM COMMAND: BACKUP!

#### **Strategy**

- Use Built-in SQL Backup Command
- Create .tar.gz of install's files and database.

#### ADD COMMAND

```
WP_CLI::add_command( 'migrate'
, 
'DH_Migrate_Command' );
```

```
 * DreamHost Migrate Plugin 
  * @package DH_Migrate_Command 
  * @subpackage commands/community 
 * @maintainer Mike Schroder 
class DH_Migrate_Command extends WP_CLI_Command {
```
### DEFINE YOUR SUBCOMMAND

#### **Sargs** Stand-alone arguments

#### \$assoc\_args **--arg=value** style in associative array

```
/**
  * Backup entire WordPress install, including core, plugins and database.
   * @param array $args
   * @param array $assoc_args
   * @synopsis [backup_filename] [--no-db] [--db-name=<filename>]
function backup( $args, $assoc_args ) {
```
### DEFINE YOUR SUBCOMMAND

#### **@synopsis**

WP-CLI specific comment to automatically force proper CLI syntax

```
/**
  * Backup entire WordPress install, including core, plugins and database.
   * @param array $args
   * @param array $assoc_args
   * @synopsis [backup_filename] [--no-db] [--db-name=<filename>]
function backup( $args, $assoc_args ) {
```

```
function backup( $args, $assoc_args ) { 
        $filename = $dbname = null; 
        $backup_directory = '../'; 
        // If a filename isn't specified, default to "Site's Title.tar.gz". 
        if ( empty( $args ) ) 
                 $filename = $backup_directory . get_bloginfo() . '.tar.gz'; 
        else 
                 $filename = $args[0];
```

```
  // If --no-db is specified, don't include the database in backup 
  if ( ! isset( $assoc_args['no-db'] ) ) {
```

```
 $dbname = isset( $assoc_args['db-name'] ) ? 
   $assoc_args['db-name'] : 'database_backup.sql';
```

```
 WP_CLI::run_command( 
 array( 'db'
, 
'export'
, $backup_directory . $dbname), array() );
```

```
Mike Schroder | @GetSource | #wcsf 2013
```

```
 // Using esc_cmd to automatically escape parameters. 
   // We can't use --exclude-vcs, because it's not available on OSX. 
   WP_CLI::line( "Backing up to $filename ..." ); 
   $result = WP_CLI::launch( \WP_CLI\Utils\esc_cmd( " 
      tar                    \ 
                     --exclude '.git' \ 
                     --exclude '.svn'    \ 
                     --exclude '.hg'     \ 
                     --exclude '.bzr'    \ 
                     -czf %s . -C %s %s  \ 
  "
, $filename, $backup_directory, $dbname ), false );
```

```
   // If we created a database backup, remove the temp file. 
     if ( $dbname && ! unlink( $backup_directory . $dbname ) ) 
           WP_CLI::warning( 
            "Couldn't remove temporary database backup, '$dbname'." ); 
     if ( 0 == $result ) { 
             WP_CLI::success( "Backup Complete." ); 
     } else { 
             WP_CLI::error( "Backup Failed." ); 
 } // End backup
```

```
} // End DH_Migrate_Command
```
#### FURTHER LEARNIFICATION:

#### WP-CLI:

- wp-cli.org
- getsource.net/tag/wp-cli/
- halfelf.org/2012/command-line-wp

#### CLI Cheat Sheet:

- files.fosswire.com/2007/08/fwunixref.pdf